## **DISTRIBUTING XSLT PROCESSING BETWEEN CLIENT AND SERVER**

#### XML London, 10 June 2017

O'Neil Delpratt oneil@saxonica.com Debbie Lockett debbie@saxonica.com

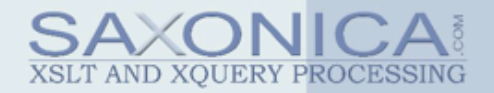

### **SETTING THE SCENE**

### **XSLT PROCESSING: SERVER V CLIENT**

### **SERVER SIDE XSLT**

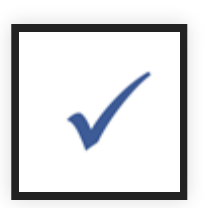

### **CLIENT SIDE XSLT**

Native support, not so much...

- Browsers only support XSLT 1.0
- Many mobile browsers not even that

However...

### **SAXON-JS**

- XSLT 3.0 runtime processor, in pure JavaScript; runs in browser's JavaScript engine
- Executes compiled stylesheet export files (SEFs)
- Distributed processing becomes a viable option

Warning: To disable advertisements look away now. Other XSLT processors are available.

### **INTERACTIVE XSLT**

Saxon-JS not only provides XSLT 3.0 in the browser, but also allows interactive web applications to be written directly in XSLT, using interactive XSLT.

- Extension instructions, functions, modes
- Event handling templates
- Dynamic generation of HTML page content
- First introduced with Saxon-CE a few years ago
- Further developments with Saxon-JS

### **WHY MOVE PROCESSING CLIENT SIDE?**

- Improve speed
- Simplify application architecture
- Remove translations between different third-party tools and languages
- Minimise possible failures and incompatibilities (e.g. encoding issues)
- XML end-to-end
- Retain some server side processing to maintain security of sensitive data and keep data centralised

### **EXAMPLE WEB APPLICATION**

Task: Redesign in-house **License Tool** webapp making use of client side interactive XSLT 3.0

- Generates licenses for Saxon commercial products
- XForms in the front end
- Servlex server side

### **DEMO**

### **INTERNAL ARCHITECTURE**

Flow diagram for redesigned License Tool

• Shows that much of the processing has been moved client side: parsing text input, converting to XML format, validation, generating XForms form

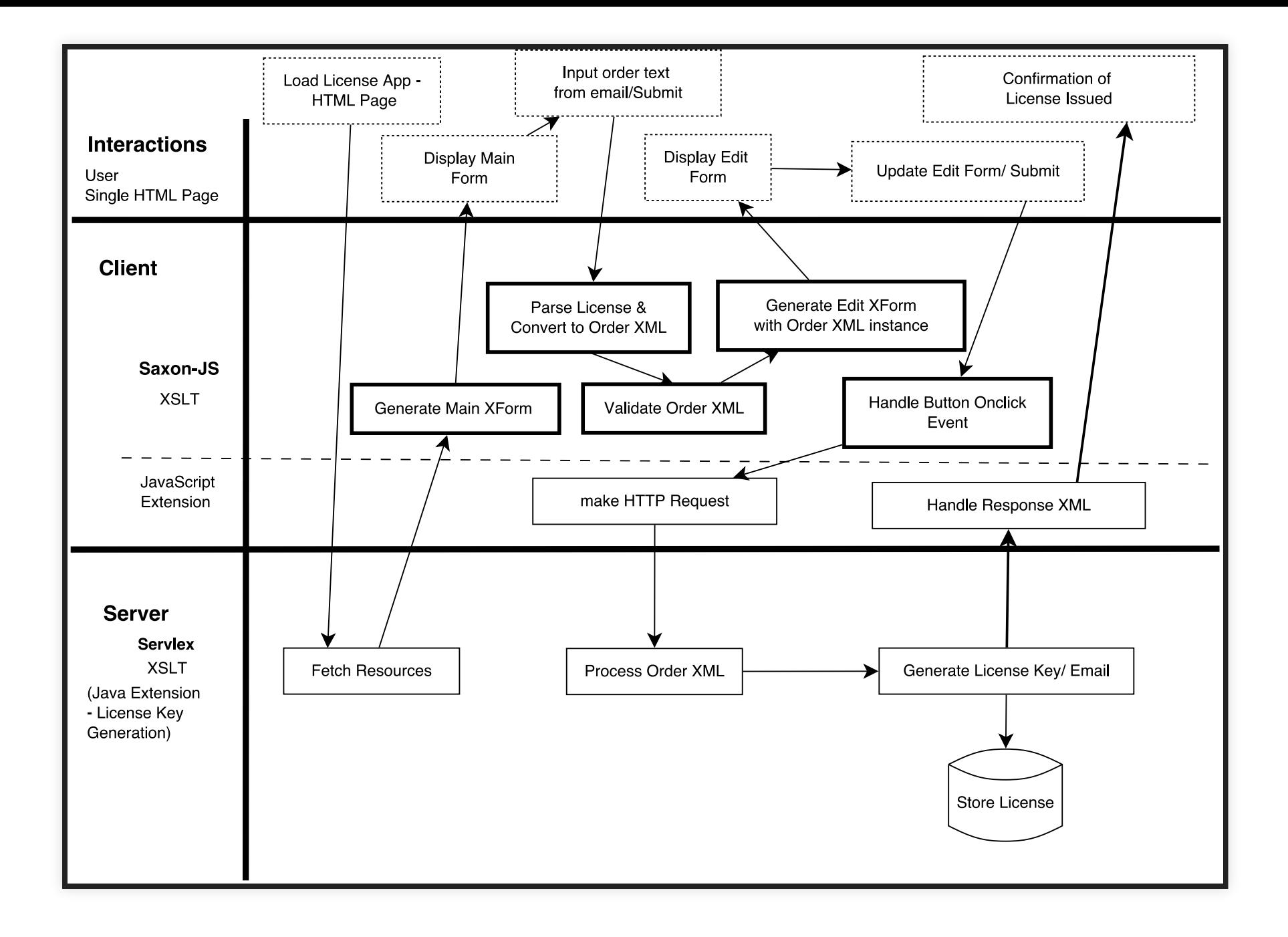

### **NEW DEVELOPMENTS**

We'll now focus on two major areas of technical development, required for the License Tool redesign.

> 1. XForms implementation 2. HTTP

# **XFORMS**

### **XFORMS IMPLEMENTATION USING INTERACTIVE XSLT 3.0 (PROTOTYPE)**

Replaces previously used **XSLTForms**:

- Limiting XSLT 1.0 implementation in the browser
- Decoding issues in HTTP request

### **XFORMS IMPLEMENTATION USING INTERACTIVE XSLT 3.0 INTERNALS**

- Implemented in XSLT 3.0, runs in browser using Saxon-JS
- XForms model, instance and form controls written in XML document
- Handle events using **interactive XSLT 3.0**
- Instance data held on page.  $XPath 3.1: json-to-xml()$

### **BENEFITS**

- Maintains XML to XML processing
- Better support on mobile devices
- XSLT 3.0
- Better integration into the whole license tool

## **HTTP**

### **HTTP REQUESTS USING INTERACTIVE XSLT**

- New mechanism developed since writing the paper
- Uses <ixsl:schedule-action>
- New attribute http-request will be available with Saxon 9.8 and Saxon-JS 1.0.1 (coming soon)

Alternative: call custom global JavaScript function to make HTTP request

### **IXSL:SCHEDULE-ACTION**

Instruction to make an asynchronous call to a named template.

- wait after waiting a specified time
- document after fetching a document using an internal, asynchronous "GET" HTTP request
- http-request after receiving a response from a specified HTTP request

### **EXAMPLE**

<ixsl:schedule-action http-request="\$HTTPrequest"> <xsl:call-template name="HTTPsubmit"/> </ixsl:schedule-action>

- Specify HTTP request using an XPath 3.1 map (More convenient than using EXPath HTTP Client Module http: request element)
- Called template handles the response which is also returned as an XPath 3.1 map

### **CONCLUSION**

- Using interactive XSLT 3.0:
	- Redesign our License Tool webapp
	- Prototype XForms implementation
	- HTTP request instruction **All client-side in the browser**
- Some server-side XSLT processing still required
- XML data end-to-end

## **THANK YOU FOR LISTENING**

### **QUESTIONS?**

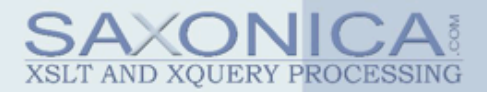